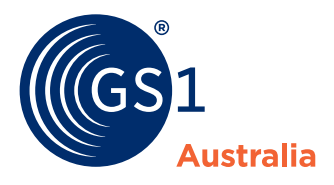

How to... **create a new product**

**To create and submit a product you need to:** 

- **1** Create a new product from the Products Page
- **<sup>2</sup>** Enter all your product GTINs **Ensure GTINs are correct as Ensure GTINs are correct as**<br>you cannot change these later
- **3** On the Product Details page enter your product data in the Attribute Sections
- **4** Review and submit your data **You can add pricing after submitting**

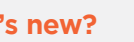

学

**What's new?**

Your data is now auto-saved and you can fix validation issues across all product levels from a single page.

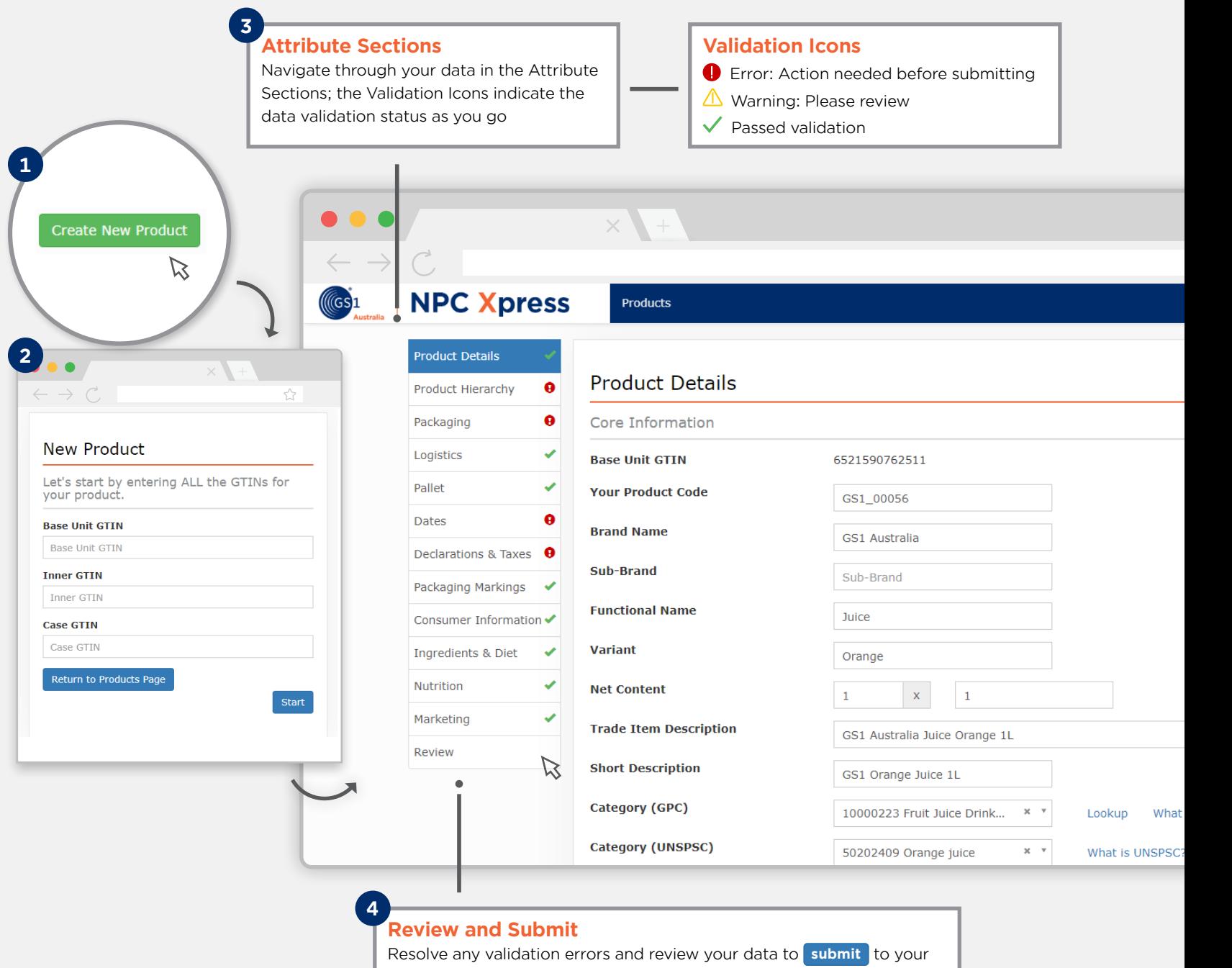

catalogue; after submitting you can add pricing or publish to a retailer